# **Sala de videconferència per treball en equip**

Per crear sales de videoconferència per treballar en equip de forma remota utilitzarem l'aplicació [Google Meet](https://meet.google.com).

#### **Funcionalitat**

- Permet la realització de videoconferències multiplataforma mitjançant el navegador.
- Permet la creació de reunions a qualsevol membre del col·lectiu PDI o PAS.
- Permet accedir a la reunió a través d'un enllaç.
- Permet compartir la pantalla o la finestra d'una aplicació.
- Permet gravar les reunions.
- Permet fins a 100 participants (excepcionalment permet 200 usuaris simultanis fins el 1 de Juliol).

## **Crear una reunió**

1. Accedir a [Google meet](https://meet.google.com). Cal autenticar-se utilitzant l'usuari UPC (ex. nom.cognom@upc.edu) i **assegurar-se que no hi ha cap altre usuari de Google autenticat en aquest navegador o obrir un altre navegador diferent que no tingui cap usuari Google obert** .

2. Crear una nova reunió amb un **nom únic** a la UPC (Iniciar o unir-se a reunió). Recomanem utilitzar una part de l'identificador que sigui CAMINS-<UNITAT>-<DESCRIPCIO> (ex. CAMINS-USDI-TOTHOM o bé CAMINS-URS-COMPTABILITAT).

 $\pmb{\times}$ 

 $\pmb{\times}$ 

2.1

2.2

[3. Un cop creada cal](https://wiki.caminstech.upc.edu/lib/exe/detail.php?id=public%3Amanual_meet_teletreball&media=public:meet-tt2.png) **unir-se a la reunió amb el botó que apareix**. En el moment d'unir-se a la reunió apareixerà l'enllaç de connexió (ex. <https://meet.google.com/xxx-xxxx-xxx>).

### $\pmb{\times}$

1. Via email o via chat, podem compartir el **nom únic** de la reunió o bé mitjançant l'enllaç de connexió amb les persones que hi han d'assistir.

# **Afegir-se a una reunió que ha creat algú altre**

1. Accedir a [Google meet](https://meet.google.com). Cal autenticar-se utilitzant l'usuari UPC (ex. nom.cognom@upc.edu) i **assegurar-se que no hi ha cap altre usuari de Google autenticat en aquest navegador o obrir un altre navegador diferent que no tingui cap usuari Google obert** .

 $\pmb{\times}$ 

2. Escriure el nom de la reunió que ens han indicat (ex. CAMINS-USDI-TOTHOM ).

Last update: 2020/03/17 public:manual\_meet\_teletreball https://wiki.caminstech.upc.edu/doku.php?id=public:manual\_meet\_teletreball&rev=1584444592 12:29

#### 3. Un cop és ens connectem cal **unir-se a la reunió amb el botó que apareix**.

#### [howto](https://wiki.caminstech.upc.edu/doku.php?id=doc:howto&do=showtag&tag=doc%3Ahowto)

From: <https://wiki.caminstech.upc.edu/>- **CaminsTECH Wiki**

Permanent link: **[https://wiki.caminstech.upc.edu/doku.php?id=public:manual\\_meet\\_teletreball&rev=1584444592](https://wiki.caminstech.upc.edu/doku.php?id=public:manual_meet_teletreball&rev=1584444592)**

Last update: **2020/03/17 12:29**

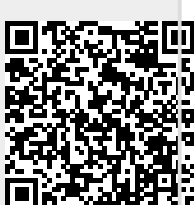